## Forensic Analysis The Treachery of Images

Alexandre Dulaunoy

a@foo be

February 16, 2018

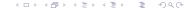

Introduction

### Disclaimer

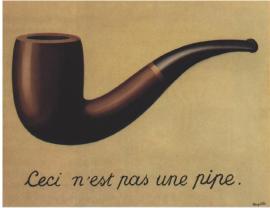

Rene Magritte "La Trahison des

Images" ("The Treachery of Images") (1928)

# Gangster Story

▶ The Italian gangster and forensic analysis...

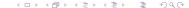

### Gangster Story

- ▶ Moral of the story : "learning forensic analysis is useful even for gangster".
- ► Forensic Analysis can help to discover any media sanitization defect.

Gangster Story

## A story from the other side...

### Nagra SNST Recorder (gathered by Matt Blaze)

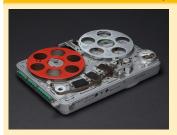

- ► An audio recorder (including a tape) purchased via eBay.
- But the tape contains an evidence recording of a confidential informant.
- http://www.crypto.com/blog/watching\_the\_watchers\_ via\_ebay/.

) a (

## Forensic Analysis - Theory

- ► Broad definition of (computer) forensic analysis: "Forensic analysis involves the preservation, identification, extraction, documentation and interpretation of computer data"
- ► To reach those goals, the forensic specialists follow clear and well-defined methodologies. Flexibility is highly required when encountering the unusual.

Forensic Analysis

## Forensic Analysis - Theory - Methodology

- ► Acquire the evidence without altering or modifying the original source.
- Authenticate that you gathered the evidence in a proper way.
- ► Analyze the non-original collected data without modifying it.

Forensic Analysis

# Forensic Analysis - Theory - Methodology

- Act always in ways that you can easily explaing to a court.
- ▶ Think twice before doing any action on the collected data.
- ▶ Take notes of everything not only the action taken but also any discoveries.

Forensic Analysis

# Forensic Analysis - Theory - The Order of Volatility (OOV)

#### The expected life of data:

| Type of Data         | Life Span       |
|----------------------|-----------------|
| Registers or cache   | Nanoseconds     |
| Main Memory          | Ten Nanoseconds |
| Network State        | Milliseconds    |
| Running Processes    | Seconds         |
| Disk                 | Minutes         |
| Backup Medias        | Years           |
| CD-ROMS or printouts | Tens of years   |

Sometimes a small process trace can explain more than 50 gigabytes of a single backup...

Forensic Analysis

## Forensic Analysis - Theory - Layer(s)

- ► A computer system is a machine playing with the "treachury of images".
- ▶ An operation is often using one or more abstraction to be completed.
- ▶ The top-down approach of information from high-meaning to low-meaning is critical for forensic analysis.
- ► Computers become more and more mature but become less predictable at the row level.

Forensic Analysis

### Forensic Analysis - Theory - Layer(s) - The File System case

The file system is a great source of forensic information but:

- ▶ Forensic data must captured at the right layer. (e.g. using the tool of the file system is useful but not enough)
- Be prepare to collect partial information.
- ▶ File system analysis is often the next step after a detection. (e.g. from the network)
- File system analysis can be time consuming.

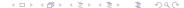

Theory

- ► First rule : Stay calm.
- Second rule : Limit risk but keep OOV in mind.
- Third rule : Never work on real data.

Forensic Analysis

## Forensic Analysis and Incident Response

- ► (Prevention)
- Detection
- Analysis
- ▶ Containment
- Investigation
- ▶ Eradication
- Postmortem

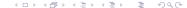

# Forensic Analysis and Training

- ▶ The best way to be prepared for doing forensic analysis. It's to do it regularly.
- Participate to the reverse challenge of the honeynet project.
- ► Collect old filesystem and try to understand the last actions executed on the system.
- Prepare your legal staff to forensic analysis.

Theory

#### File System Analysis can be used for

- Analysis the activities of an attacker on the honeypot file system.
- Analysis of a malware leaving traces on the file system.
- Analysis of a compromised system to recover legitimate and malicious activities.
- Recovering lost files or data on a file system.
- Correlating and validating memory or network analysis with the file system activities.

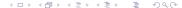

Theory

## File System Analysis - Time is critical

#### Don't forget the following points:

- ▶ Timestamps stored on a system are not always in the same format (e.g. some might be in UTC, GMT or in system-local time).
- ▶ Timestamps can be also in different format (e.g. Epoch timestamp in 32-bit or 64-bit, NTFS 64-bit timestamp).
- ► Timezone and time are also important on your analysis workstation (e.g. don't mixup your timezone and the analysis timezone).
- Summer time and winter time are not the same in various timezones.
- GMT and UTC are not the same.
- Don't forget to take note of all the time, time zone or time references given during an acquisition.

Forensic Analysis

## File System Analysis - Format?

ntfs (NTFS)

- fat (FAT (Auto Detection))
- ext (ExtX (Auto Detection))
- ► iso9660 (ISO9660 CD)
- ▶ hfs (HFS+)
- ufs (UFS (Auto Detection))
- raw (Raw Data)
- swap (Swap Space)
- ▶ fat12 (FAT12)
- fat16 (FAT16)
- ▶ fat32 (FAT32)
- ext2 (Ext2)
- ext3 (Ext3)
- ufs1 (UFS1)

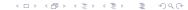

# File System Analysis - Interface, Support and Acquisition

- ► SATA, IDE, USB 3.0/2.0/1.1, SAS, and FireWire (1394A/B).
- Acquisition in software or hardware?
- Support of the acquisition to another equivalent disk?
- ► Can we trust the acquisition process<sup>1</sup>?
- ► How long it will take?

//events.ccc.de/congress/2012/Fahrplan/events/5327.en.html
Prototyping Active Disk Antiforensics

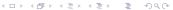

<sup>1</sup>http:

### Acquisition with a write-blocker

- hdparm -l /dev/raw\_disk
- dd versus dcfldd versus dc3dd
- monitoring disk acquired, splitting evidences and hashing
- storing evidences using squashfs

## File System Analysis - Tools

Many proprietary and free software tools exist for file system analysis. In this lab, we will use sleuthkit<sup>2</sup> as a basis.

- Sleuthkit is including TCT (the coroner toolkit) but evolved overtime to support more file system and new tools.
- Sleuthkit got a GUI companion called Autopsy.
- ▶ Sleuthkit is able to analyze a lot of file system format from raw acquisition.
- ► Sleuthkit supports the extraction of metadata and timeline from supported file system in a non intrusive way.

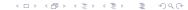

<sup>&</sup>lt;sup>2</sup>http://www.sleuthkit.org/

### From raw to file systems

#### Extracting partition information:

```
mmls /home/adulau/dess/disk-image/raw.dd.raw
DOS Partition Table
Offset Sector: 0
Units are in 512-byte sectors
```

|     | Slot Start |            | Ena        | Length     | Description        |  |  |
|-----|------------|------------|------------|------------|--------------------|--|--|
| 00: | Meta       | 000000000  | 000000000  | 000000001  | Primary Table (#0) |  |  |
| 01: |            | 000000000  | 0000000096 | 0000000097 | Unallocated        |  |  |
| 02: | 00:00      | 0000000097 | 0000250879 | 0000250783 | DOS FAT16 (0x06)   |  |  |

#### Extracting the BOOT sector:

```
dd if=/home/adulau/dess/disk-image/raw.dd.raw seek=0 count=97 bs=512 of=/tmp/boot
```

Theory

Use case

fls lists file and directory names in a disk image.

```
fls -lr -o 97 /home/adulau/dess/disk-image/raw.dd.raw
/usr/local/bin/fls -r -p fat-test.dd
```

As this is the representation of the file system, you can dump/recover files based on their inode reference

```
/usr/local/bin/icat fat-test.dd
                                 965
```

| Thu Jan | 01  | 1970    | 01:00:00 | 3541836      | с.            | r/rrwxrwxrwx | 0    | 0        | 1029   | /DCIM/11  |
|---------|-----|---------|----------|--------------|---------------|--------------|------|----------|--------|-----------|
|         |     |         |          | 2255115      | c.            | r/rrwxrwxrwx | 0    | 0        | 1030   | /DCIM/11  |
|         |     |         |          | 884          | c.            | r/rrwxrwxrwx | 0    | 0        | 183301 | /DCIM/CA  |
|         |     |         |          | 0            | cb            | r/rrwxrwxrwx | 0    | 0        | 3      | /CANON_DO |
| (Volume | Lab | el En   | itry)    |              |               |              |      |          |        |           |
|         |     |         |          | 16384        | c.            | d/drwxrwxrwx | 0    | 0        | 4      | /DCIM     |
|         |     |         |          | 16384        | с.            | d/drwxrwxrwx | 0    | 0        | 517    | /DCIM/11  |
|         |     |         |          | 16384        | c.            | d/drwxrwxrwx | 0    | 0        | 518    | /DCIM/CAI |
| Sun Jun | 02  | 2013    | 00:00:00 | 3541836      | .a            | r/rrwxrwxrwx | 0    | 0        | 1029   | /DCIM/111 |
|         |     | 2255115 | .a       | r/rrwxrwxrwx | 0             | 0            | 1030 | /DCIM/11 |        |           |
|         |     |         |          | 884          | .a            | r/rrwxrwxrwx | 0    | 0        | 183301 | /DCIM/CAI |
|         |     |         |          | 0            | .a            | r/rrwxrwxrwx | 0    | 0        | 3      | /CANON_DO |
| (Volume | Lab | el En   | ıtry)    |              |               |              |      |          |        |           |
|         |     |         |          | 16384        | .a            | d/drwxrwxrwx | 0    | 0        | 4      | /DCIM     |
|         |     |         |          | 16384        | .a            | d/drwxrwxrwx | 0    | 0        | 517    | /DCIM/111 |
|         |     |         |          | 16384        | .a            | d/drwxrwxrwx | 0    | 0        | 518    | /DCIM/CAI |
| Sun Jun | 02  | 2013    | 15:42:32 | 3541836      | $\mathtt{mb}$ | r/rrwxrwxrwx | 0    | 0        | 1029   | /DCIM/111 |
|         |     |         |          | 16384        | mb            | d/drwxrwxrwx | 0    | 0        | 4      | /DCIM     |
|         |     |         |          | 16384        | $\mathtt{mb}$ | d/drwxrwxrwx | 0    | 0        | 517    | /DCIM/111 |
| Sun Jun | 02  | 2013    | 15:42:46 | 2255115      | $\mathtt{mb}$ | r/rrwxrwxrwx | 0    | 0        | 1030   | /DCIM/11  |
| Sun Jun | 02  | 2013    | 15:44:08 | 884          | $\mathtt{mb}$ | r/rrwxrwxrwx | 0    | 0        | 183301 | /DCIM/CA  |
|         |     |         |          | 16384        | $\mathtt{mb}$ | d/drwxrwxrwx | 0    | 0        | 518    | /DCIM/CA  |
| un Jun  | 02  | 2013    | 16:33:04 | 0            | m             | r/rrwxrwxrwx | 0    | 0        | 3      | /CANON_D  |
|         |     | el En   |          |              |               |              |      |          |        |           |

《中》《圖》《意》《意》 200 Theory

Usually in forensic analysis, you'll need to have a time line sorted for all the events on a file system. SleuthKit provides a tool called mactime allowing to use fls output to generate a time line.

```
/usr/local/bin/fls -mr fat-test.dd
| /usr/local/bin/mactime -b -
```

Forensic Analysis

## SleuthKit - fls - mactime output

#### Mactime output and file system interpretation:

| fs     | m             | а        | С            | b       |
|--------|---------------|----------|--------------|---------|
| EXT2/3 | Modified      | Accessed | Changed      | N/A     |
| FAT    | Written       | Accessed | N/A          | Created |
| NTFS   | File Modified | Accessed | MFT Modified | Created |
| UFS    | Modified      | Accessed | Changed      | N/A     |

Mactime is doing an interpretation of the fls output. It might be missing some additional timestamp from some file system format (e.g. the deleted timestamp in Ext2/3). Extended time or values can usually be check with "istat".

## SleuthKit - Autopsy Forensic Browser

Autopsy Forensic Browser<sup>3</sup> is a web interface to the SleuthKit toolsuite and provide an easy way to handle forensic analysis. Take the existing image and test it with Autopsy.

<sup>&</sup>lt;sup>3</sup>http://www.sleuthkit.org/autopsy/index.php → ← → ← ≥ → ← ≥ →

### **Bibliography**

- ightharpoonup Forensic Discovery, Dan Farmer, Wietse Venema, Addison Wesley  $\omega$
- ► Incident Response, Kenneth R. Van Wyk, O'Reilly
- Computer Forensics, Incident Response Essentials, Warren G. Kruse, Addison Wesley
- ► File System Forensic Analysis, Brian Carrier, Addison Wesley
- $\blacktriangleright$  Mechanisms, New Media and the Forensic Imagination, Matthew G. Kirschenbaum, The MIT press  $\omega$

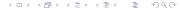

- ► You have a public web server, hosted in a datacenter, that has been compromised (the main page has been defaced).
- The public web server also contains private information from the customer (mainly login and password).
- ▶ What should I do ?

#### Use case 2

- ▶ A laptop from a potential hostile employee has been given to you for analysis.
- ▶ What should I do?

#### Use case 3

- ► You discovered a enterprise server with a proprietary software installed and doing unusual network connection to Internet.
- ► How forensic analysis could help me?

#### Use case 4

- ► An employee gave you a flashcard where he would like to recover documents deleted?
- ► How you would proceed ?

- ► Thanks for listening.
- ▶ a@foo.be